# **VIBRANCE VIBRANCE Vol.6, Issue 7 July 2013, Vol. 6, Issue 7**

### **Monthly E-magazine of Dept. of I.T, I.T.S, Mohan Nagar, Ghaziabad**

### **In this Issue!**

**10 things that are missing from Excel 2013 …… 2**

**Father of computer mouse Douglas…Engelbart, dies…………4**

**Do you know world's most advanced PC is 'dumber' than a toddler…………...5**

**Newly launched product & Applications………....6**

**Happening @ Dept. of I.T. in the month of July ……. 7**

**Quiz Time ……….8**

**Answers to last quiz - Round…....9**

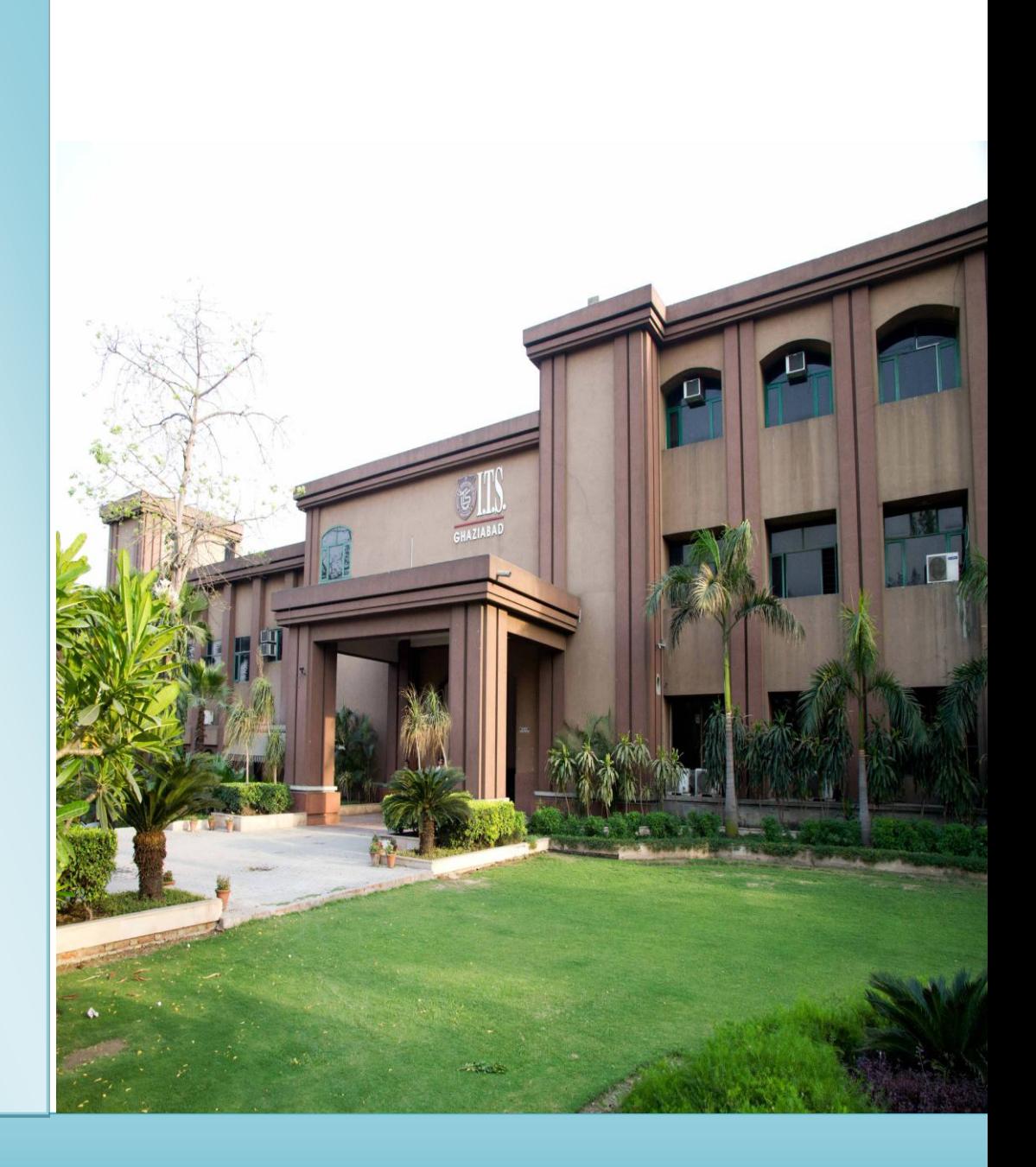

# **Institute of Technology & Science Mohan Nagar, Ghaziabad**

*b* **f www.facebook.com/ITS.Education.Group www.facebook.com/ITS.MohanNagar.Ghaziabad**

# **www.its.edu.in**

### **In this Issue!**

**10 things that are missing from Excel 2013 …… 2**

**Father of computer mouse Douglas.Engelbart, dies…………4**

**Do you know world's most advanced PC is 'dumber' than a toddler…………...5**

**Newly launched product & Applications………....6**

**Happening @ Dept. of I.T. in the month of July ……. 7**

**Quiz Time ……….8**

**Answers to last quiz - Round…....9**

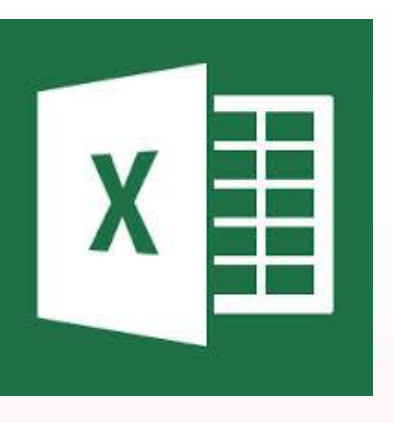

### **10 things that are missing from Excel 2013**

### **1. Save Workspace**

Save Workspace is helpful when you regularly work with the same set of workbooks. You can avoid the hassle of reopening them by saving them as a workspace. You can then open the workspace to open all the workbooks at once. You won't find this feature in Excel 2013, nor can you add it to the Quick Access Toolbar (QAT). You can still open workspace files (\*.xlw) created in earlier versions.

### **2. Split control**

Using the Split control, you can quickly divide the screen. Each scroll bar has one and this feature is a personal favorite. Unfortunately, these controls are gone in Excel 2013. To split the screen, use Split in the Windows group on the View tab.

### **3. Blank workbook when launching**

When you launch earlier versions of Excel, it displays a blank workbook. Excel 2013 displays the start screen instead. You can disable this new default, as follows:

- 1. Click the File tab and choose Options.
- 2. Choose General in the left pane.
- 3. In the Start Up Options section, uncheck the Show The Start Screen When This application Starts option.
- 4. Click OK.

The next time you launch Excel 2013, it will bypass the start screen and open a blank workbook.

### **4: Change Chart Type**

One of the more efficient charting options in earlier versions lets you change the chart type for an individual series — quite easily, in fact. You simply rightclick the series you want to change and choose Change Series Chart Type from the shortcut menu. If you try this in Excel 2013, you'll change the chart type for all the series in the chart, not just one. Excel 2013 users will have to create a combo chart, which will take a bit more work.

### **In this Issue!**

**10 things that are missing from Excel 2013 …… 2**

**Father of computer mouse Douglas Engelbart, dies…………4**

**Do you know world's most advanced PC is 'dumber' than a toddler…………...5**

**Newly launched product & Applications………....6**

**Happening @ Dept. of I.T. in the month of July ……. 7**

**Quiz Time ……….8**

Answers to last quiz **Round…....9**

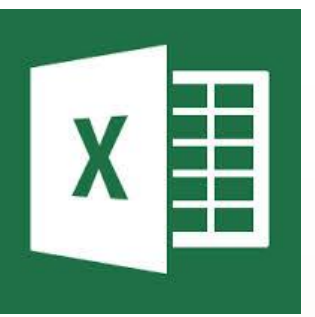

### **10 things that are missing from Excel 2013**

### **5. Chart template**

Excel 2007 and 2010 offer a Save As Template option on the contextual Design tab. Creating a chart template is an efficient way to save custom settings you want to reuse. This option is missing from Excel 2013's Ribbon, but you can still create your own chart templates by right-clicking the chart and choosing Save As Template.

### **6. File Open**

In older versions, you can display the File Open dialog by clicking the File tab and choosing Open or choosing Open from the QAT. Both routes in Excel 2013 display the Backstage View, which some users will appreciate. But users wanting to open files quickly will be annoyed. You can bypass the Backstage View as follows:

- 1. Click the File tab and then choose Options.
- 2. Choose Save in the left pane.
- 3. Check the Don't Show the Backstage When Opening or Saving Files option.
- 4. Click OK.

### **7. More Backstage changes**

Excel's Exit command (File tab, Office button, and File menu) closes all open files at once. It's no longer available in the Backstage View. It's not totally gone, though. You can add the Exit command to the QAT or right-click the application icon on the Windows Taskbar and choose Close All Windows.

### **8. Chart types**

Earlier versions offered too many chart types (according to Microsoft). Excel 2013 users can't insert a 3D cone, pyramid, or cylinder chart. Microsoft recommends that you create a 3D rectangle chart and then change the shape after the fact.

### **9. Fax templates**

Fax templates aren't included out-of-the-box (for most of the Office applications), to reduce the size of the Office installation. You can still download most of them by clicking the File tab, choosing New, and then typing *fax* into the Search for Online Templates control. It's a small omission, but it might confuse regular fax users.

### **10. Taskbar confusion**

Excel 2013 opens all simultaneous workbooks in separate windows (Windows 8). It means that Excel 2013 deprecated settings for the Show Windows In Taskbar options, but that loss probably won't affect most users.

### **In this Issue!**

**10 things that are missing from Excel 2013 …… 2**

**Father of computer mouse Douglas Engelbart, dies…………4**

**Do you know world's most advanced PC is 'dumber' than a toddler…………...5**

**Newly launched product & Applications………....6**

**Happening @ Dept. of I.T. in the month of July ……. 7**

**Quiz Time ……….8**

**Answers to last quiz -Round…....9**

### **Father of computer mouse, Douglas Engelbart, dies**

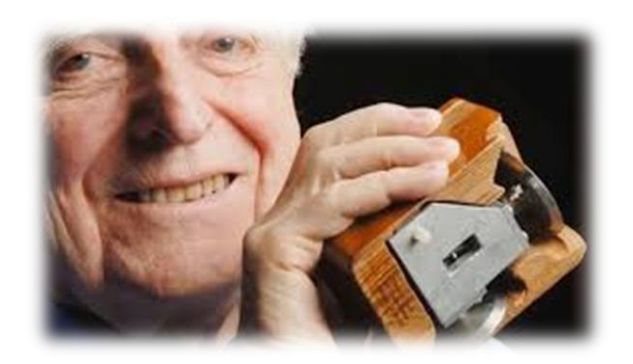

Douglas Engelbart, the visionary electrical engineer who invented the computer mouse decades before the influx of personal computers into homes and workplaces, has died. He was 88. He died on 2<sup>nd</sup> July, 2013 at his home at Atherton, California, according to SRI International, the research institute founded by Stanford University.

Engelbart's work at SRI resulted in 21 patents. The last one, No. 3,541,541, filed in 1967 and granted in 1970, was for the computer mouse. The Engelbart-led lab at SRI also contributed to creation of Arpanet computer network a predecessor of the internet.

Engelbart had devised the palm-sized, wheel-based instrument in 1963 as away to move a computer-screen cursor by means other than arrows on a keyboard.

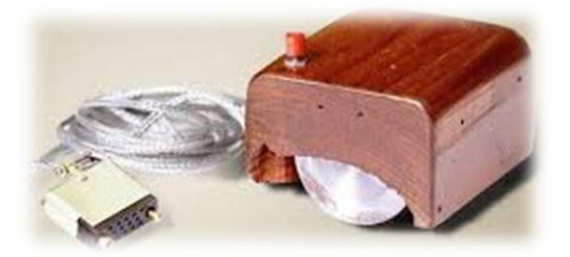

On December 9, 1968, at a computer conference in San Francisco, Engelbart unveiled his team's work in a Presentation that became known in tech circles as "the mother of all demos." Engelbart showed off the windows display, video conferencing and hypertext- plus the rectangular, 3-button controller he used to control the cursor on the screen.

The rationale for the name, he said in his one of the interviews was quite simple: the device resembled the rodent, with its cord as a tail. Engelbart earned no royalties from his invention. He did win in 1997, the \$500,000 Lemelson-MIT prize for inventors, and in 2000 he received the National Medal of Technology and innovation.

### **In this Issue!**

**10 things that are missing from Excel 2013 …… 2**

**Father of computer mouse Douglas Engelbart, dies…………4**

**Do you know world's most advanced PC is 'dumber' than a toddler…………...5**

**Newly launched product & Applications………....6**

**Happening @ Dept. of I.T. in the month of July ……. 7**

**Quiz Time ……….8**

**Answers to last quiz - Round…....9**

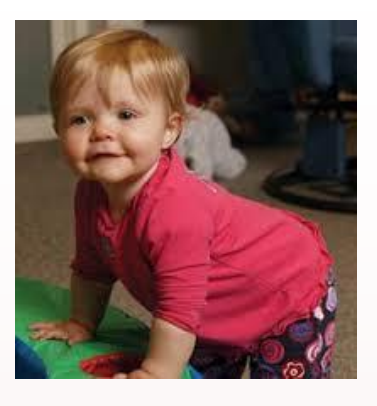

## **Do you know World's most advanced PC is 'dumber' than a toddler?**

One of the world's best artificial intelligence computers is only as smart as a four-year-old human child, a new study suggests. Researchers at the University of Illinois at Chicago IQ-tested one of the best artificial intelligence systems to see how intelligent it really is.

 The UIC team put concept net 4, an artificial intelligence system developed at Massachusetts Institute of Technology (MIT), through the verbal portions of the Weschsler preschool and primary scale of intelligence test, a standard IQ assessment for young children.

 They found ConceptNet 4 has the average IQ of a young child. But unlike most children, the machine's scores were very uneven across different portions of the test.

 "If a child had scores that varied this much, it might be a symptom that something was wrong," said Robert Sloan, professor at UIC. He said ConceptNet 4 did very well on a test of its ability to recognize similarities. "But ConceptNet 4 did dramatically worse than average on comprehension the 'why' questions," he said.

 One of the hardest problems in building an artificial intelligence, Sloan said is devising a computer program me that can make sound judgment based on a simple perception of the situation.

### **Newly Launched Applications**

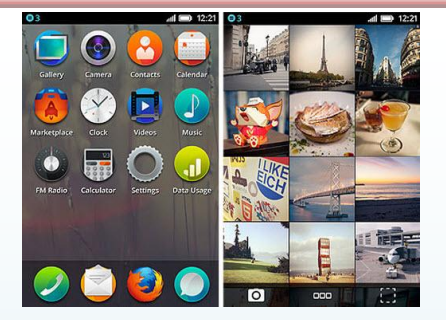

### **In this Issue!**

**10 things that are missing from Excel 2013 …… 2**

**Father of computer mouse Douglas Engelbart, dies…………4**

**Do you know world's most advanced PC is 'dumber' than a toddler…………...5**

**Newly launched product & Applications………....6**

**Happening @ Dept. of I.T. in the month of July ……. 7**

**Quiz Time ……….8**

**Answers to last quiz - Round…....9**

### **Firefox OS**

iOS and Android are great, but they each have their own rules and policies that certainly inhibit the creative efforts of developers. Mozilla has since decided to build a new mobile operating system from scratch, one that will focus on true openness, freedom and user choice. It's Firefox OS.

Firefox OS is built on Gonk, Gecko and Gaia software layers – for the rest of us, it means it is built on open source, and it carries web technologies such as HTML5 and CSS3. Developers can create and debut web apps without the blockade of requirements set by app stores, and users could even customize the OS based on their needs. Currently the OS has made its debut on Android-compatible phones, and the impression so far, is great.

You can use the OS to do essential tasks you do on iOS or Android: calling friends, browsing web, taking photos, playing games, they are all possible on Firefox OS, set to rock the smart phone market.

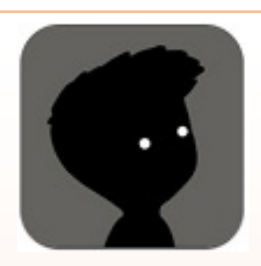

**1. Limbo** (Developed by Playdead) Available for: iOS Price: \$4.99

If the renowned animators the Brothers Quay were to translate their phantasmagoric aesthetic to mobile gaming, the end result might look eerily similar to the shadowy, surreal *Limbo*, one of the most haunting and visually arresting games ever to arrive on iOS. *Limbo* doesn't look like anything else in the App Store: Its color palette is limited exclusively to black, white and gray, with the characters depicted as silhouettes against Expressionist-inspired backgrounds. The sound design is equally minimalist, eschewing music in favor of environmental noises that accentuate the game's palpable sense of foreboding.

# **Happenings @ Dept. of I.T. in the month of July, 2013**

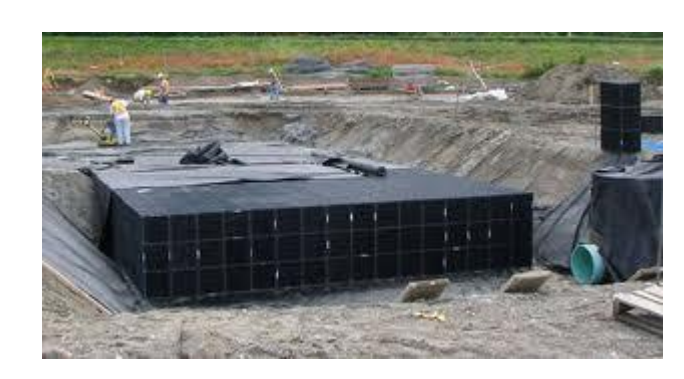

## **"Underground-Water Week" organized by the Dept. of I.T.**

16th July to 22nd July, 2013 was observed as "Underground Water Week". To celebrate this, Department of I.T organized Poster Presentation on "How to Save Water" on 22<sup>nd</sup> July, 2013. In this event, Posters prepared by MCA 2<sup>nd</sup> year students were displayed and some of the students had also given presentation on Save Ground Water and why it is important to us.

The objective of this activity was to make student aware that why water is important in our day to day life and to make aware them about the issues related to environment.

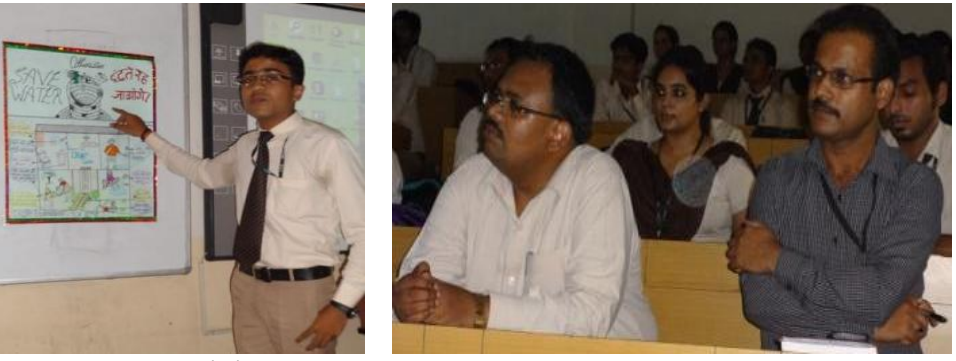

Dr.Harish, Director(IT) along with Dr. Sunil Pandey, Chairperson, MCA attending presentation given by Ayush Bhardwaj, MCA 2<sup>nd</sup> year student

During the presentation students explained that clean drinking water is one of the world's most precious resources. Approximately 97% of the water on Earth is in the oceans, seas, and bays. The remaining 3% is fresh water: 69% of freshwater is captured in glaciers and icecaps, 30% is underground as ground water, and less than 1% is available as surface water in our rivers and lakes.

Ground water is water located below the ground surface in pores and spaces in the rock. People use it every day for a variety of reasons, including drinking, recreation, agriculture, and industry. Protecting ground water sources from contamination is a major concern for countries throughout the world. Most of the time, ground water is completely safe and free of contaminants that can cause illness.

### **In this Issue!**

**10 things that are missing from Excel 2013 …… 2**

**Father of computer mouse Douglas Engelbart, dies…………4**

**Do you know world's most advanced PC is 'dumber' than a toddler…………...5**

**Newly launched product & Applications………....6**

**Happening @ Dept. of I.T. in the month of July ……. 7**

**Quiz Time ……….8**

**Answers to last quiz - Round…....9**

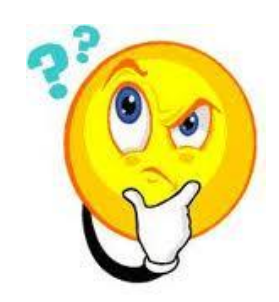

# **Quiz-Time**

# **Puzzle: River, Soldiers and the boat**

This puzzle is associated with how soldiers cross the river in a small boat. To solve this puzzle you do not need to be math genius simple thinking is enough. It is very simple puzzle. Try to solve this puzzle.

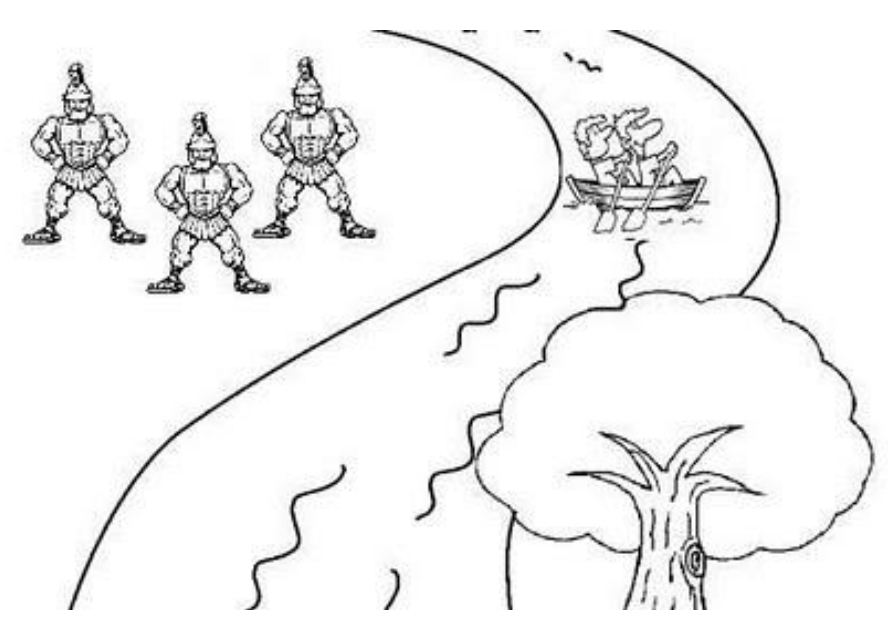

# **Puzzle:**

 Consider there are 10 soldiers on the one side of the river. They need to go to the over side of the river. There is no bridge in the river and no one can swim in the river. One of the soldiers spots the boat with two boys inside. The boat is very small and the boys in the boats also very small. The boat can either hold two boys or one soldier. Now tell me how can all soldiers go to the other side of the river using this boat?

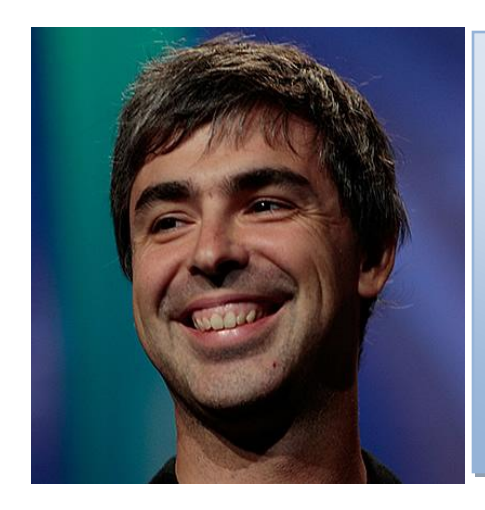

**Lawrence "Larry" Page** (born March 26, 1973)

Page is an American computer scientist and Internet entrepreneur who is the co-founder of Google, alongside Sergey Brin. On April 4, 2011, Page became the chief executive officer of Google and Eric Schmidt is his predecessor. As of 2013, Page's personal wealth is estimated to be US\$23 billion, ranking him #20 on the Forbes 400 list of the 400 richest Americans.

Page is the inventor of PageRank, the foundation of Google's search ranking algorithm

### **Answers to the Last issue's QUIZ ROUND**

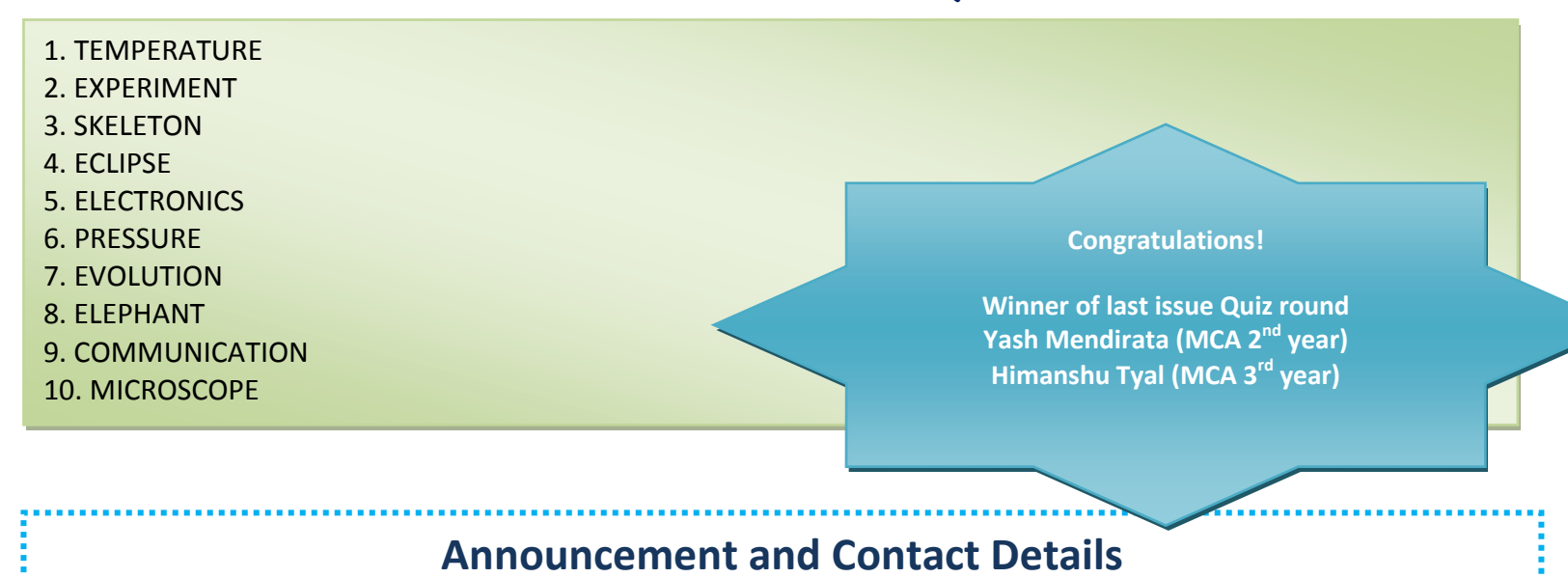

VIBRANCE is an E-magazine of Department of I.T, I.T.S, Ghaziabad. We look forward to the contribution from our students, alumni, faculty members and industry experts.

### **Contributors are advised to send their contribution to our editorial team at:**

*sakshiguptaag@its.edu.in (Sakshi Gupta-MCA-3 rd yr.) pankuribansal@its.edu.in (Pankuri Bansal- MCA- 2 nd yr.) shilpisharma@its.edu.in (Shilpi Sharma MCA-3 rd yr.) pujadhar@its.edu.in (Prof. Puja Dhar)*

### **Disclaimer:**

*VIBRANCE, an e-magazine is just a compilation of news, articles from various sources like websites, journals, news papers and magazines and hence no personal analysis is being done by the members. Editors would not be responsible for any undertakings.*